Zadania na 2.02.2022 r. kl. 6 a Materiały do pracy dla uczniów klasy VI

Drodzy Uczniowie. Wykonujecie zadania na miarę swoich możliwości. W razie trudności nauczyciele - służy pomocą – kontakt przez e- dziennik i na Teams. Powodzenia !

# **1. Etyka** - **lekcja na Teams**

Temat: trudne relację.

## **2. WF – lekcja na Teams**

Temat: Zdrowe żywienie i aktywność fizyczna w szkole.

[https://www.youtube.com/watch?v=\\_1UWfKHc5PE](https://www.youtube.com/watch?v=_1UWfKHc5PE)

## **3. Matematyka – lekcję na Teams**

Temat: Figury na kartce. Podręcznik str.54 ZAD.2,3

ZADANIE DOMOWE STR. 53 ZAD.1-proszę przesłać do mnie na czat prywatny (teams) do końca dnia dzisiejszego. Osoby nieobecne również lub na mail: [halina.rynczuk@onet.pl](mailto:halina.rynczuk@onet.pl)

## **4. Język polski – lekcja na Teams**

Temat: Jarmark cudów. (analiza wiersza Szymborskiej "Jarmark cudów")

#### **5. Zajęcia z wychowawcą – lekcja na Teams**

Temat: Apteczka pierwszej pomocy emocjonalnej – spotkania 3 – Przyjaźń. Na początek proponuję obejrzeć film: <https://m.youtube.com/watch?v=AZS5cgybKcI>

Na dzisiejszych zajęciach porozmawiamy dalej o przyjaźni. Razem będziemy tworzyć przepis na przyjaźń:

Składniki 5 litrów akceptacji Życzliwości Szczypta rozumu do smaku Kubek pomocy Szepta dobrej woli Odrobina zaufania Kilogram życzliwości 1 litr prawdy Kostka prawdy Proszek zabawy Miska dialogu 1 łyżeczka niespodzianek Posypka poczuciem humoru Sposób wykonania: Zgromadzona porcję wzajemnej akceptacji przesiej przez sitko. Dodawaj powoli kolejne składniki, ciągle mieszając. Uwaga! , nie zapomnij, ze wszystkie składniki powinny być

przyjemnie ciepłe. Przyjaźni nie należy podawać na surowo, dlatego za nim będzie prawdziwie smakowita, należy piec ja w piekarniku w temperaturze gorących uczuć, tak długo, aż 10 – krotnie zwiększy swoją objętość wtedy posypać poczuciem humoru i optymizmem . Serwować z uśmiechem i życzliwością.

# **6. Informatyka – lekcja na Teams**

Temat: Czy komputer zna tabliczkę mnożenia?

- 1. Przeczytaj tekst w podręczniku na s. 60 63.
- 2. Obejrzyj filmy instruktażowe zamieszczone w plikach na Teams w folderze 02.02.2022 materiały.
- 3. Zaloguj się na swoje konto w scratch.
- 4. Wykonaj projekt mnożenie 1 z podręcznika na s. 63 i zapisz go na swoim koncie.
- 5. Przed wykonaniem ćwiczenia otwórz w przeglądarce stronę:

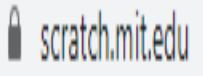

6. Na pasku kliknij na stwórz (nie trzeba się logować). Kto ma swoje konto loguje się na nie (pracę zapisze na swoim koncie).

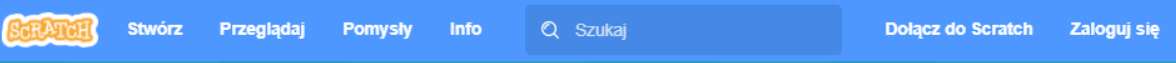

7. Otworzyła się strona w języku angielskim. Należy kliknąć na strzałkę przy kuli ziemskiej i wybrać Polski

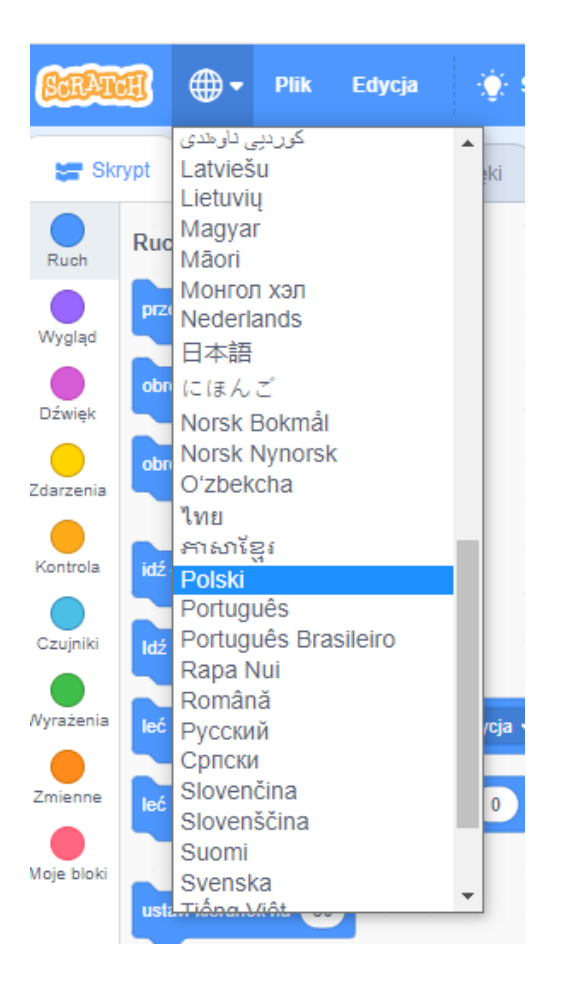

8. Uczniowie, którzy nie mogą pracować na scratch w zeszycie do informatyki odpowiadają na pytania:

Jakiego koloru są bloki matematyczne i w jakiej grupie się znajdują? Wymień operatory matematyczne. Napisz jak zrobić ten blok.

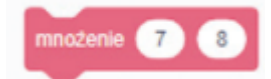

# **Wszystkie odpowiedzi są w podręczniku do informatyki.**

- 9. Zapisany projekt mnożenie 1 przesyłamy w prywatnym czacie na Teams lub zdjęcia wykonanej pracy (napisane w zeszycie odpowiedzi na pytania) uczniowie przesyłają w dniu 02.02.2022 r. do końca lekcji.
- 10. Brak przesłanej pracy lub wykonanych zadań w scratch powoduje otrzymanie oceny niedostatecznej.

# **7. Zajęcia rozwijające kreatywność – lekcja na Teams**

Temat: Gry i zabawy interaktywne.